## **AR-B1893**

**Pentium M inside, On Board VGA with On Board DDR and SO DIMM, 4 Port built in LAN, 1 Mini PCI, 1 CF** 

> **Edition: 1.1 Book Number: AR-B1893-05.07.26**

### @Copyright 2005

All Rights Reserved.

Manual first edition July 8, 2005

The information in this document is subject to change without prior notice in order to improve reliability, design and function and does not represent a commitment on the part of the manufacturer.

In no event will the manufacturer be liable for direct, indirect, special, incidental, or consequential damages arising out of the use or inability to use the product or documentation, even if advised of the possibility of such damages.

This document contains proprietary information protected by copyright. All rights are reserved. No part of this manual may be reproduced by any mechanical, electronic, or other means in any form without prior written permission of the manufacturer.

#### **Trademarks**

AR-B1893 is registered trademarks X-Fire Acrosser, IBM PC is a registered trademark of International Business Machines Corporation. Pentium is a registered trademark of Intel Technologies, Inc. Award is registered trademarks of Award Software International, Inc. Other product names mentioned herein are used for identification purposes only and may be trademarks and/or registered trademarks of their respective companies.

**AR-B11893 Pentium M inside (With VGA) with On Board DDR, 4 Port built in LAN, 1 Mini PCI, 1 CF**

## <span id="page-2-0"></span>**Contents**

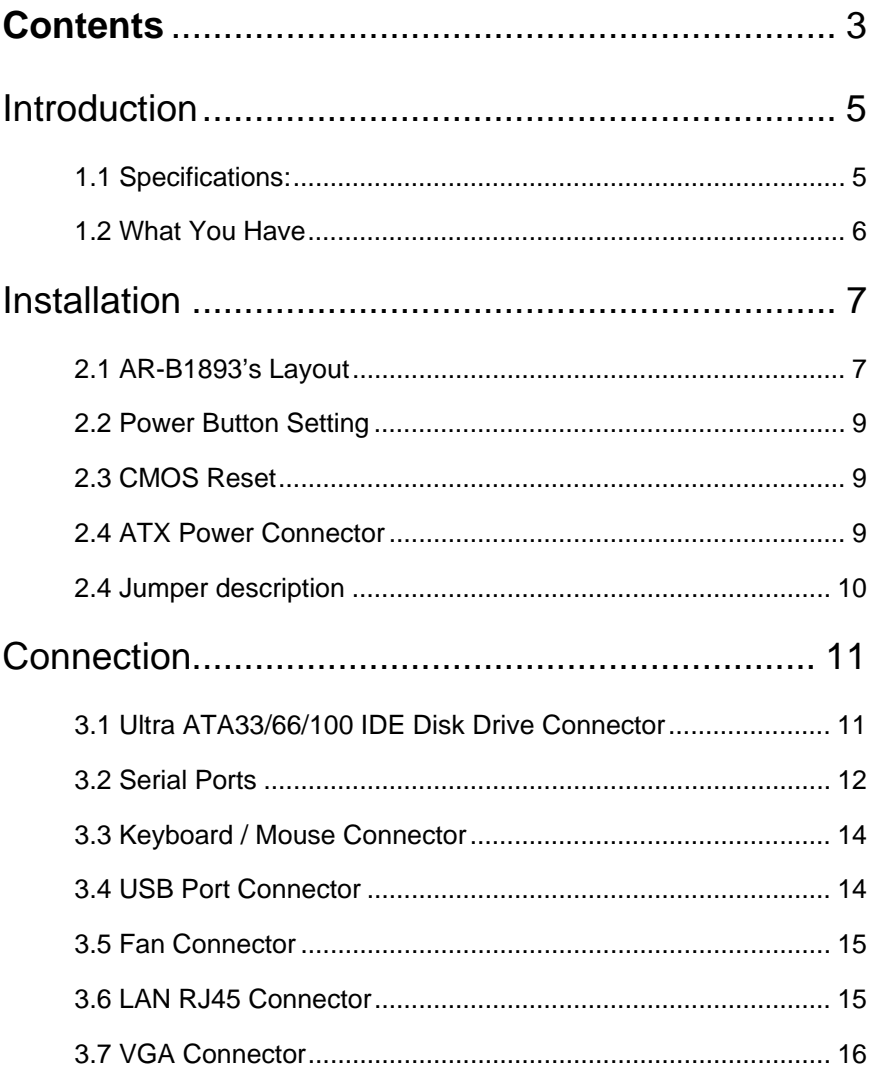

AR-B11893 Pentium M inside (With VGA)<br>with On Board DDR, 4 Port built in LAN, 1 Mini PCI, 1 CF

 $\overline{\overline{3}}$ 

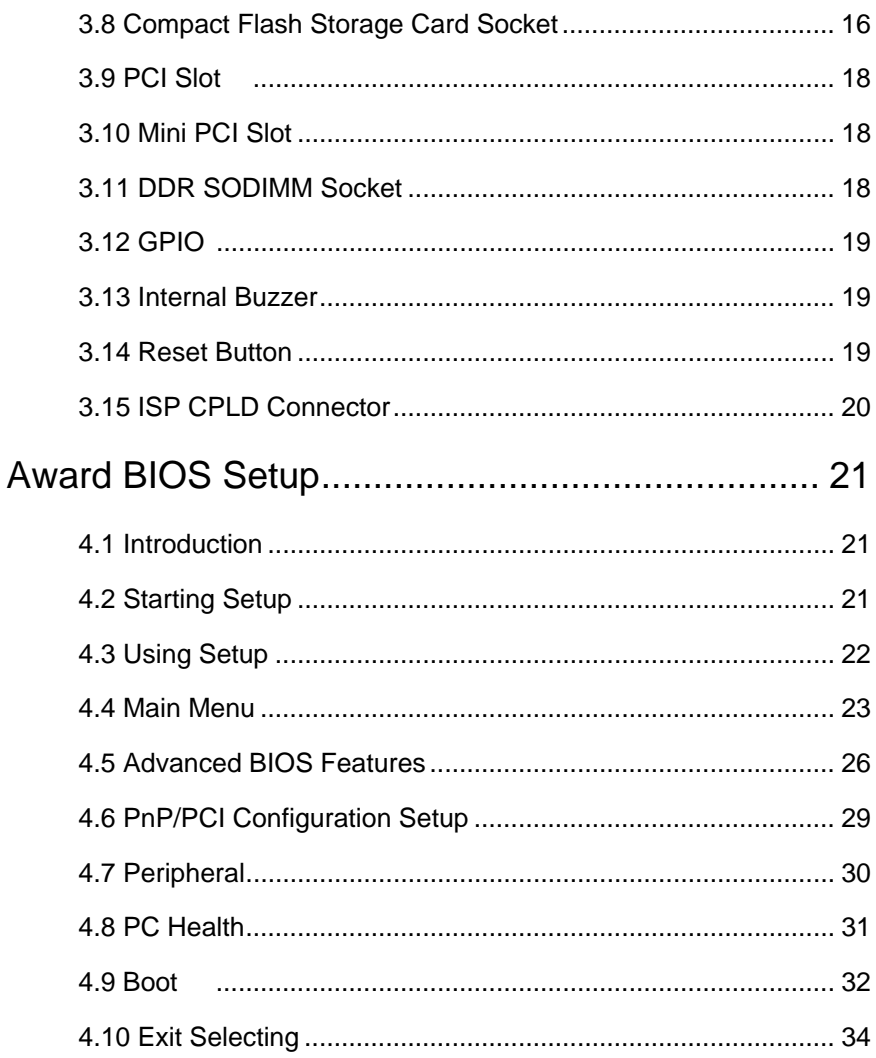

AR-B11893 Pentium M inside (With VGA)<br>with On Board DDR, 4 Port built in LAN, 1 Mini PCI, 1 CF

 $\overline{4}$ 

# <span id="page-4-0"></span>1

## Introduction

## **1.1 Specifications:**

- **CPU** : Pentium M or Celeron M
- **Chipset** : GMCH 852GM and ICH4 82810DB
- **RAM memory** : On Board DDR up to 256MB/266MHz & 1 DDR SO-DIMM Socket up to 1 GB/266MHz.
- **Ultra DMA 133 IDE Interface** : Two PCI Enhance IDE channel.
- **CompactFlash<sup>™</sup> interface** : Supports CompactFlash<sup>™</sup> Type II socket for Compact Flash Disk or IBM Micro Drive.
- **Series ports** : Two high-speed 16C550 compatible UARTs ports
- **USB port :** Support four USB 2.0 compatible ports.
- **Watchdog timer** : Time setting form 1 to 255 second / minute System Reset generate when CPU did not periodically trigger the timer.
- **Broadcom 4401 Embedded LAN:** 2 ports IEEE 802.3u Auto-Negotiation support for 10BASE-T/100BASE-TX. Built-In Watch-Dog Timer for Bypass function between port 1 and port 2. Connected to your LAN through RJ45 connector.
- **Broadcom 5788 Embedded Giga LAN:** 2 ports IEEE 802.3u Auto-Negotiation support for 10BASE-T/100BASE-TX/1000BASE-TX. Connected to your LAN through RJ45 connector.
- **Power Consumption** : 12V/0.7A ; 5V/ 3 A
- **Operating Temperature** : 0° ~ 60° C ( CPU needs Cooler & Fan)

**AR-B11893 Pentium M inside (With VGA) with On Board DDR, 4 Port built in LAN, 1 Mini PCI, 1 CF**

## <span id="page-5-0"></span>**1.2 What You Have**

In addition to this *User's Manual*, the AR-B1893 package includes the following items:

- AR-B1893 board
- One IDE Cable
- VGA cable
- Keyboard / Mouse Adapter Y Cable
- One RS-232 serial ports Cable with bracket
- One power button cable
- One power cable

**AR-B11893 Pentium M inside (With VGA) with On Board DDR, 4 Port built in LAN, 1 Mini PCI, 1 CF**

## <span id="page-6-0"></span>2 Installation

This chapter describes how to install the AR-B1893. At first, the layout of AR-B1893 is shown, and the unpacking information that you should be careful is described. The jumpers and switches setting for the AR-B1893's configuration

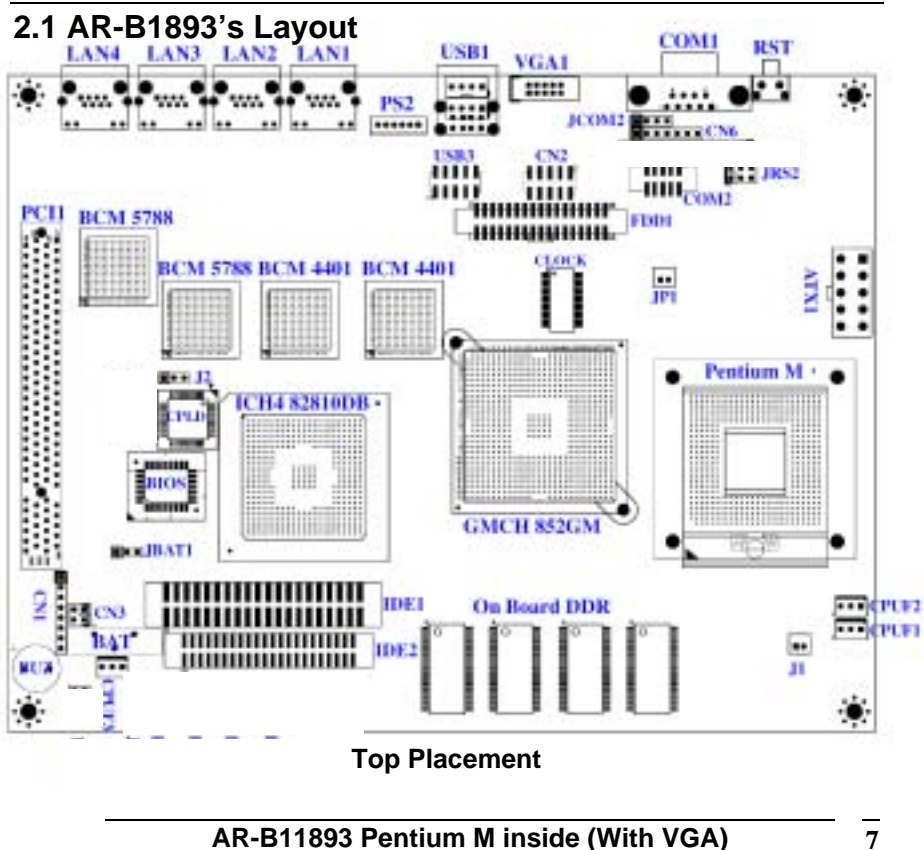

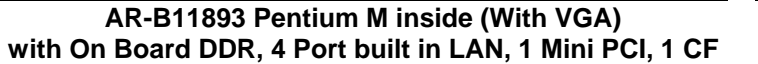

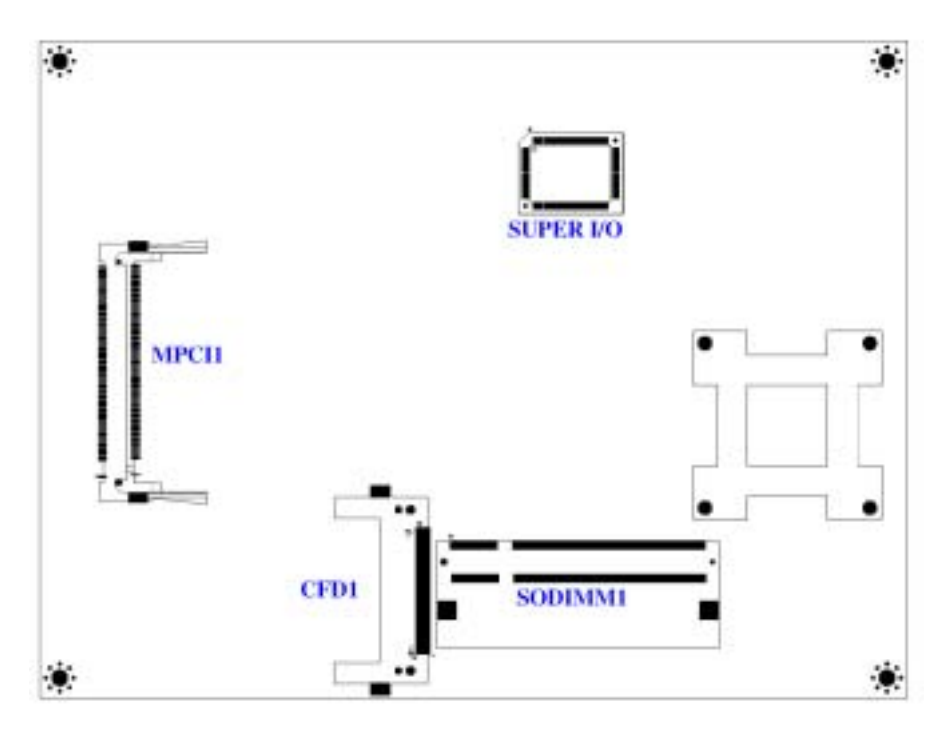

**Bottom Placement** 

## <span id="page-8-0"></span>**2.2 Power Button Setting**

Place power button cable on CN3 pin 1-2 & use Mechanical Power Button.

## • **CN3 : Power Button Connector**

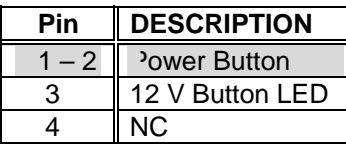

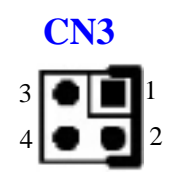

## **2.3 CMOS Reset**

## • **JBAT1 : CMOS pin header**

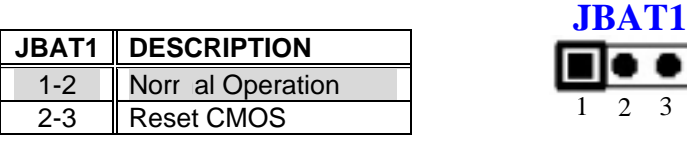

## **2.4 ATX Power Connector**

## • **ATX1 : ATX Power connector**

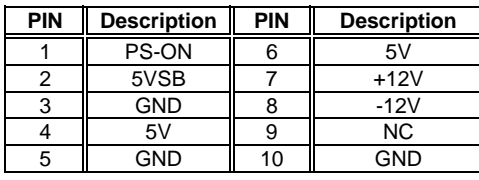

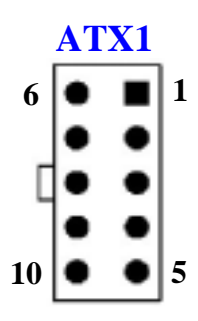

**AR-B11893 Pentium M inside (With VGA) with On Board DDR, 4 Port built in LAN, 1 Mini PCI, 1 CF**

## <span id="page-9-0"></span>**2.4 Jumper description**

• **J1 :** Banias or Dothan CPU

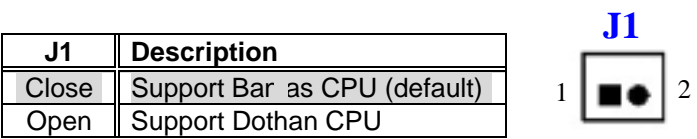

• **JP1 :** CPU Power start setting

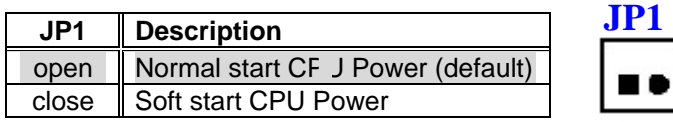

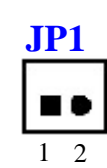

• **JRS2 :** COM2 for RS-232 / RS-422 / RS-485

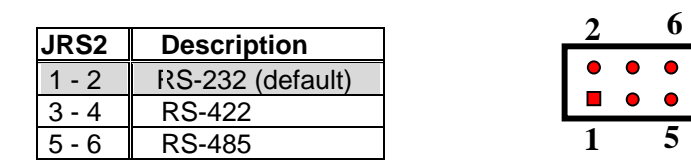

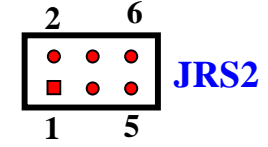

• **J2 : Bypass setting** 

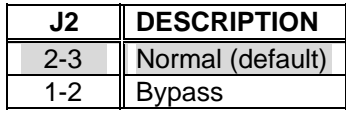

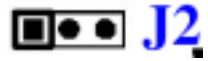

**AR-B11893 Pentium M inside (With VGA) with On Board DDR, 4 Port built in LAN, 1 Mini PCI, 1 CF**

## <span id="page-10-0"></span>3.

## **Connection**

This chapter describes how to connect peripherals, switches and indicators to the AR-B1893 board.

## **3.1 Ultra ATA33/66/100 IDE Disk Drive Connector**

You can attach two IDE( Integrated Device Electronics) hard disk drives to the AR-B1893 IDE controller.

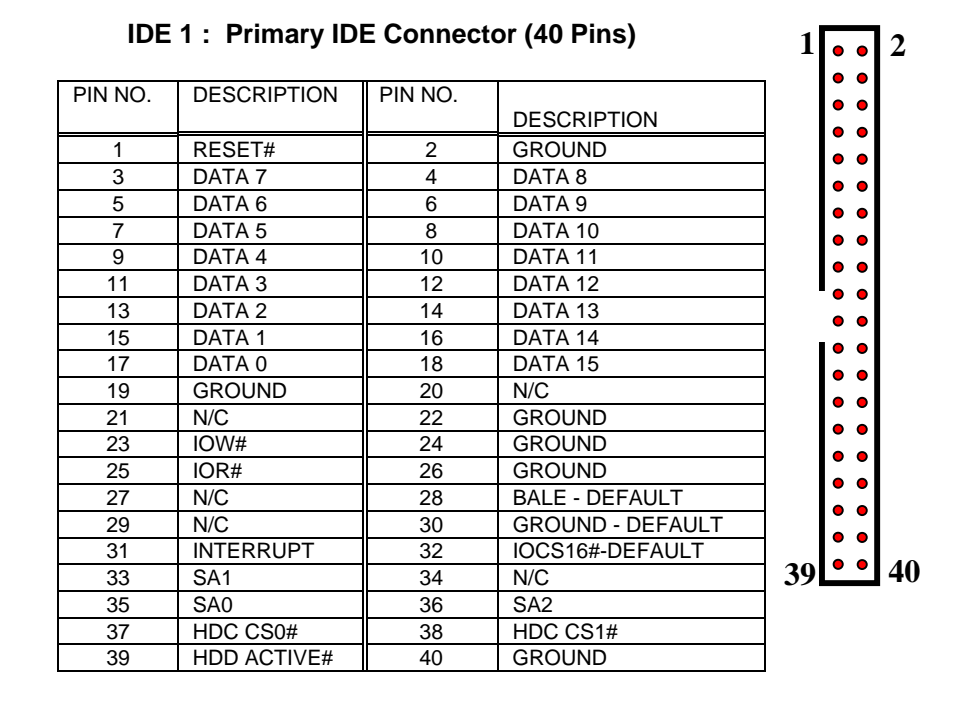

<span id="page-11-0"></span>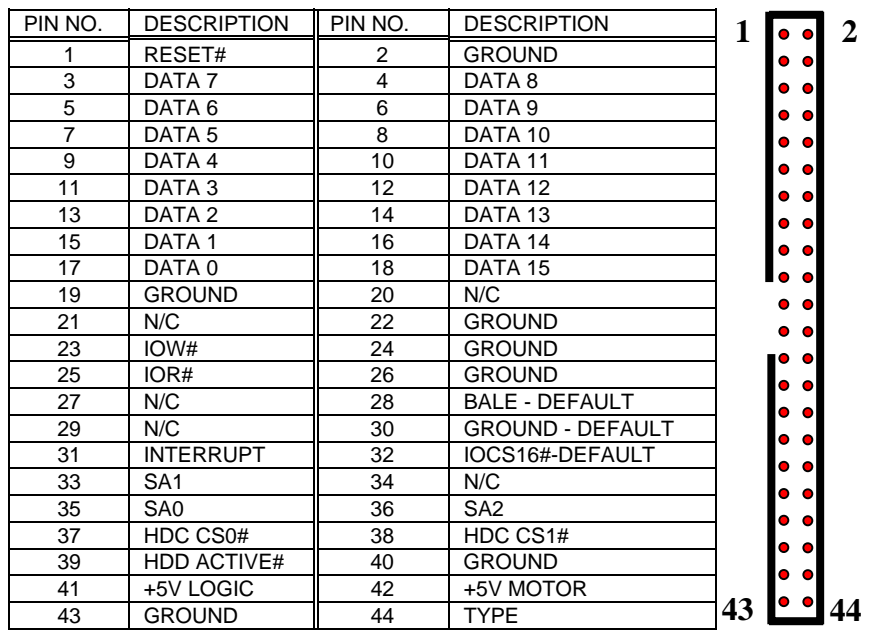

## **IDE 2 : Secondary IDE Connector (44 Pins)**

## **3.2 Serial Ports**

The AR-B1893 offers two high speeds NS16C550 compatible UARTs with Read/Receive 16 byte FIFO serial ports.

**COM1** : COM1 RS-232

**COM2** : COM2 for RS-232

**CN5** : COM2 for RS-485 or RS-422

**CN6** : COM2 for LCD Display

**AR-B11893 Pentium M inside (With VGA) with On Board DDR, 4 Port built in LAN, 1 Mini PCI, 1 CF**

## • **COM1 : DB-9 Male**

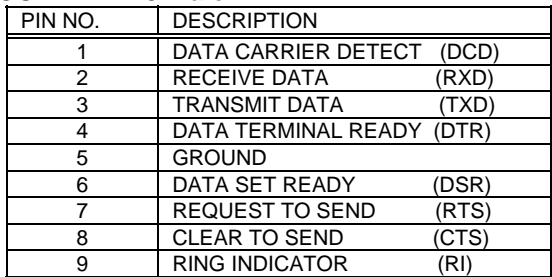

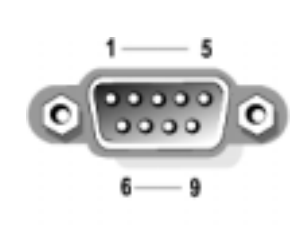

## • **COM2 : 10-pin Connector**

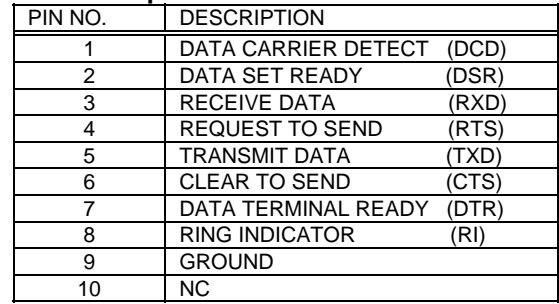

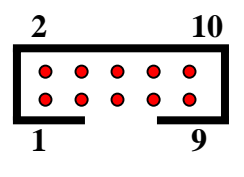

• **JCOM2 : 4-pin Connector for RS-422 / RS-485** 

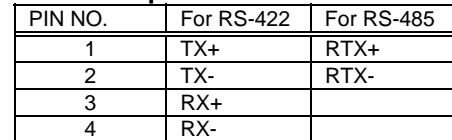

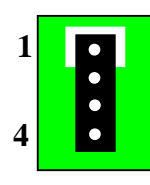

## • **CN6: 7-pin Connector for LCD Display**

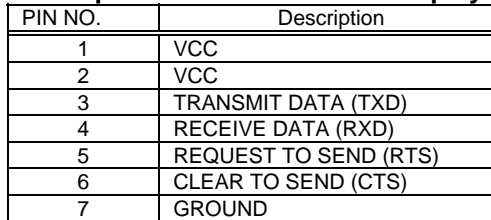

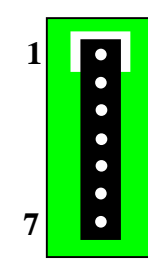

*Note : if CN6 is used, COM2 connector can't be used* 

## <span id="page-13-0"></span>**3.3 Keyboard / Mouse Connector**

The AR-B1893 provides PS/2 Mouse & Keyboard Connector.

## • **PS1 : 6-pin Mini-DIN Keyboard/Mouse Connector**

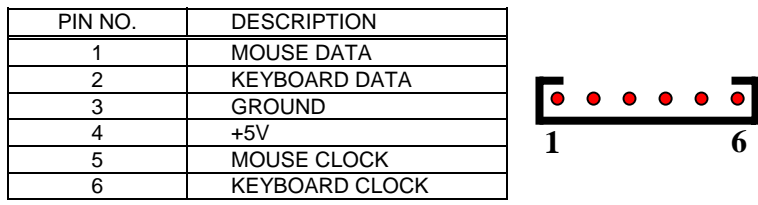

## **3.4 USB Port Connector**

The AR-B1893 provides four USB port, port 0, port 1, port 3 and port 4 .

## **USB1 Port (Port 0 & Port 1) :**

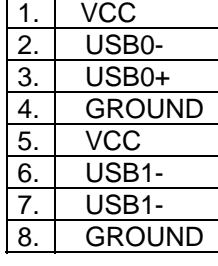

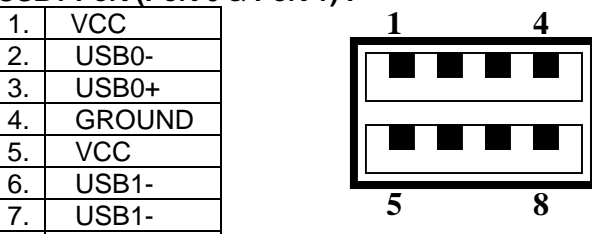

## **USB3 Pin Header (Port 3 & Port 4) :**

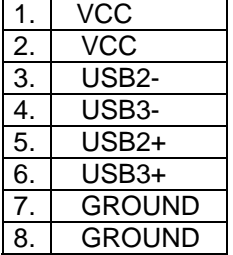

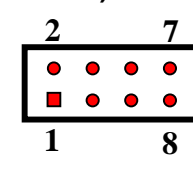

**AR-B11893 Pentium M inside (With VGA) with On Board DDR, 4 Port built in LAN, 1 Mini PCI, 1 CF**

## <span id="page-14-0"></span>**3.5 Fan Connector**

The AR-B1893 provides 3 connectors for CPU cooling fan & system fan & they can be controlled by Super I/O Chip.

## • **CPUF1, CPUF2 & CPUF3: Fan Connector for CPU & System**

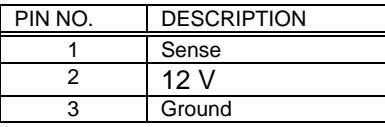

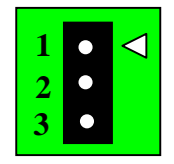

## **3.6 LAN RJ45 Connector**

AR-B1893 is equipped with built-in 2 x 10/100Mbps and 2 x 10/100/1000Mbps Ethernet Controller. You can connect it to your LAN through RJ45 LAN connector. The pin assignments are as following:

## • **LAN1, LAN2 : LAN RJ45 Connector**

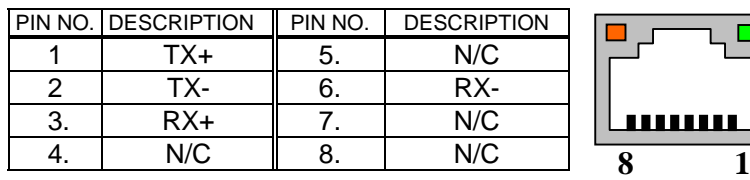

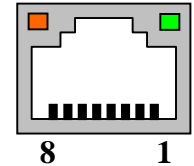

 $\blacksquare$ : Link LED  $\blacksquare$ : Act LED

## **LAN3, LAN4 : LAN RJ45 Connector**

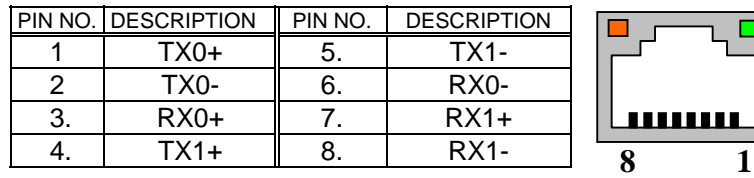

 $\blacksquare$ : Link LED  $\blacksquare$ : Act LED

> **AR-B11893 Pentium M inside (With VGA) with On Board DDR, 4 Port built in LAN, 1 Mini PCI, 1 CF**

## <span id="page-15-0"></span>**3.7 VGA Connector**

## • **VGA1 : 10-pin Connector**

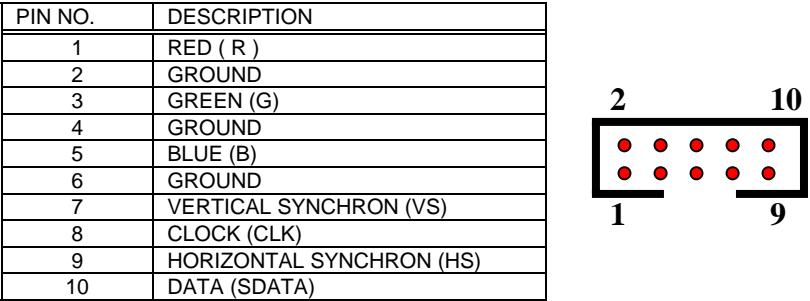

## **3.8 Compact Flash Storage Card Socket**

The AR-B1893 configures Compact Flash Storage Card in IDE Mode. This type II Socket is compatible with IBM Micro Drive.

•**CFD1 : Compact Flash Storage Card Socket pin assignment** 

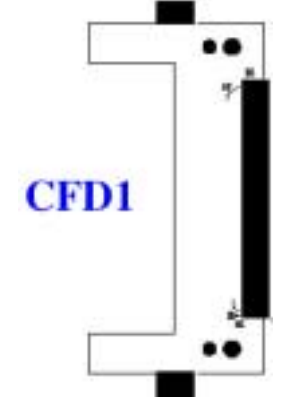

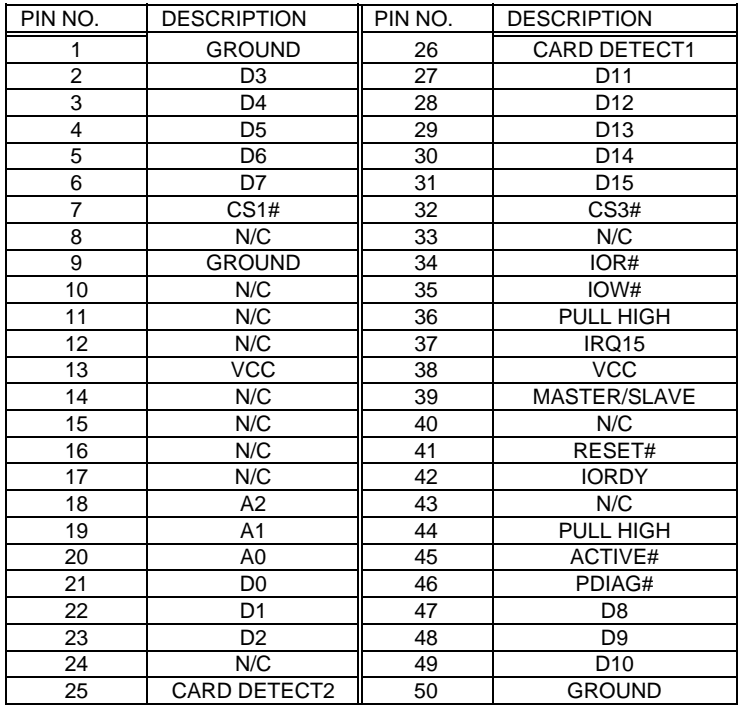

*Note: If IDE2 & CFD1 both in used, CFD1 must be as "Master" & IDE2 is as "Slave".* 

**AR-B11893 Pentium M inside (With VGA) with On Board DDR, 4 Port built in LAN, 1 Mini PCI, 1 CF**

<span id="page-17-0"></span>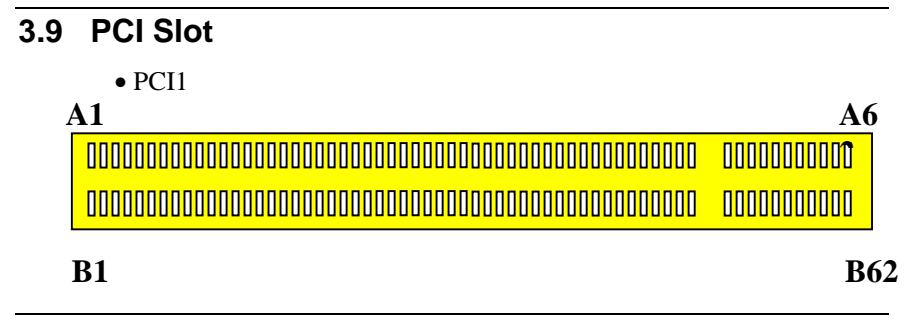

## **3.10 Mini PCI Slot**

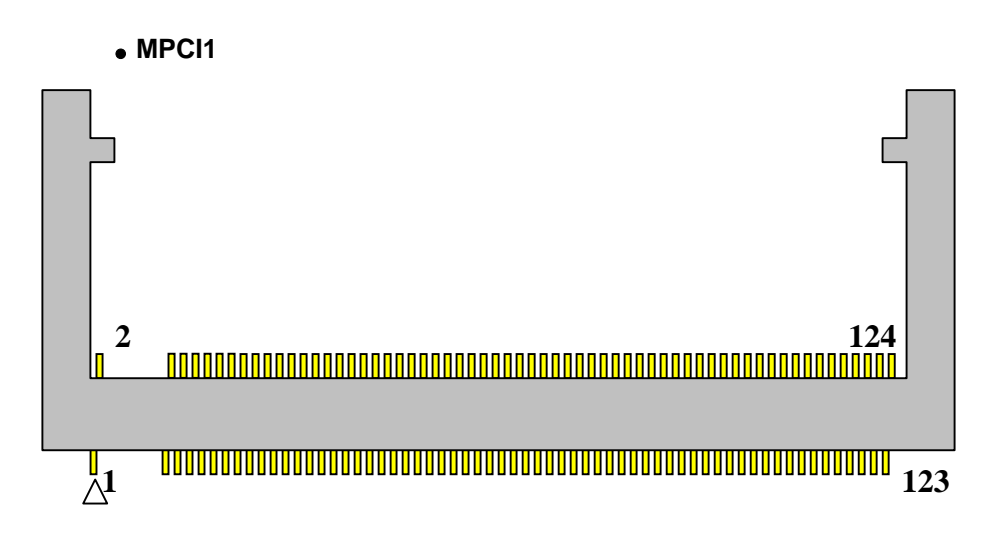

## **3.11 DDR SODIMM Socket**

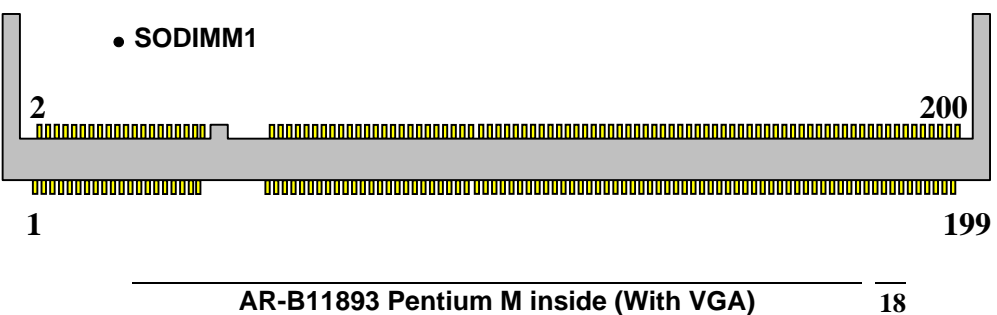

## <span id="page-18-0"></span>**3.12 GPIO**

## • **CN2**

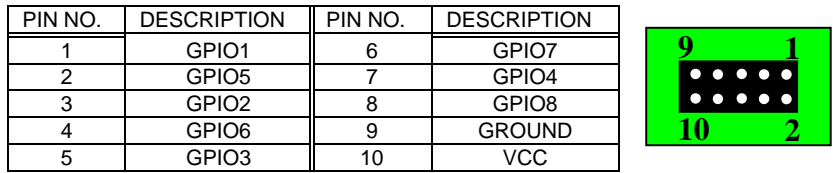

## **3.13 Internal Buzzer**

• **BZ1** 

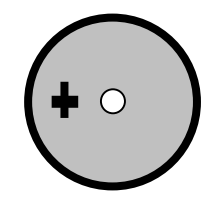

## **3.14 Reset Button**

• **BTN1** 

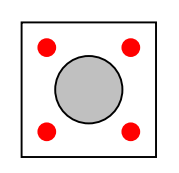

## <span id="page-19-0"></span>**3.15 ISP CPLD Connector**

## • **CN1**

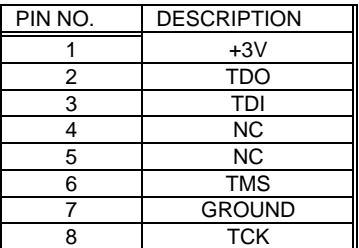

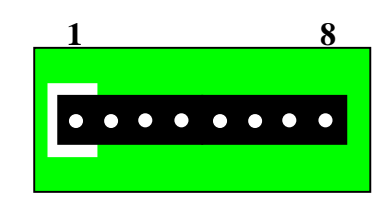

<span id="page-20-0"></span> $\boldsymbol{\varDelta}$ 

## Award BIOS Setup

## **4.1 Introduction**

This chapter discusses the Setup program built into the BIOS. The Setup program allows users to configure the system. This configuration is then stored in battery-backed CMOS RAM so that it retains the Setup information while the power is off.

## **4.2 Starting Setup**

The BIOS is immediately active when you turn on the computer. While the BIOS is in control, the Setup program can be activated in one of two ways:

- 1. By pressing <Del> immediately after switching the system on, or
- 2. By pressing the <Del> key when the following message appears briefly at the bottom of the screen during the POST (Power On Self-Test).

## **Press DEL to enter SETUP.**

If the message disappears before you respond and you still wish to enter Setup, restart the system to try again by turning it OFF then ON or pressing the "RESET" button on the system case. You may also restart by simultaneously pressing <Ctrl>, <Alt>, and <Delete> keys. If you do not press the keys at the correct time and the system does not boot, an error message will be displayed and you will again be asked to...

## **PRESS F1 TO CONTINUE, DEL TO ENTER SETUP**

**AR-B11893 Pentium M inside (With VGA) with On Board DDR, 4 Port built in LAN, 1 Mini PCI, 1 CF**

## <span id="page-21-0"></span>**4.3 Using Setup**

In general, you can use the arrow keys to highlight items, press <Enter> to select, use the PageUp and PageDown keys to change entries, press <F1> for help and press <Esc> to quit. The following table provides more details about how to navigate in the Setup program using the keyboard.

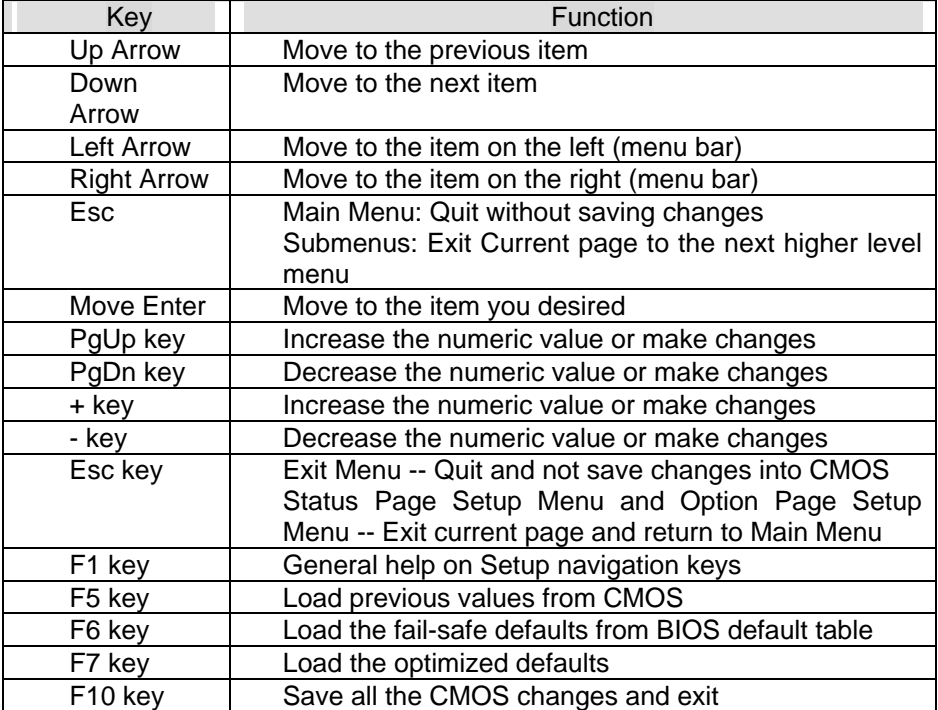

## <span id="page-22-0"></span>**4.4 Main Menu**

The items in Standard CMOS Setup Menu are divided into 10 categories. Each category includes no, one or more than one setup items. Use the arrow keys to highlight the item and then use the <PgUp> or <PgDn> keys to select the value you want in each item.

> Date (mm:dd:yy) Sun, Jan 5 2003 Time (hh:mm:ss) 2 : 53 : 40

> IDE Primary Master [None] > IDE Primary Slave [None] > IDE Secondary Master [None]

> IDE Secondary Slave [None]

Drive A [None] Drive B [None]

Video [EGA / VGA]

Halt On[All, But Keyboard]

Base Memory 640K Extended Memory 261120K Total Memory 262144K

Figure 1: The Main Menu

## **Main Menu Selections**

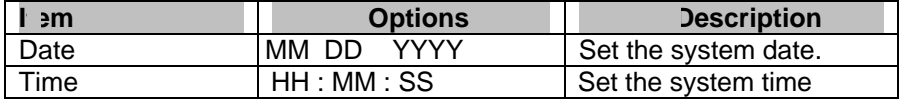

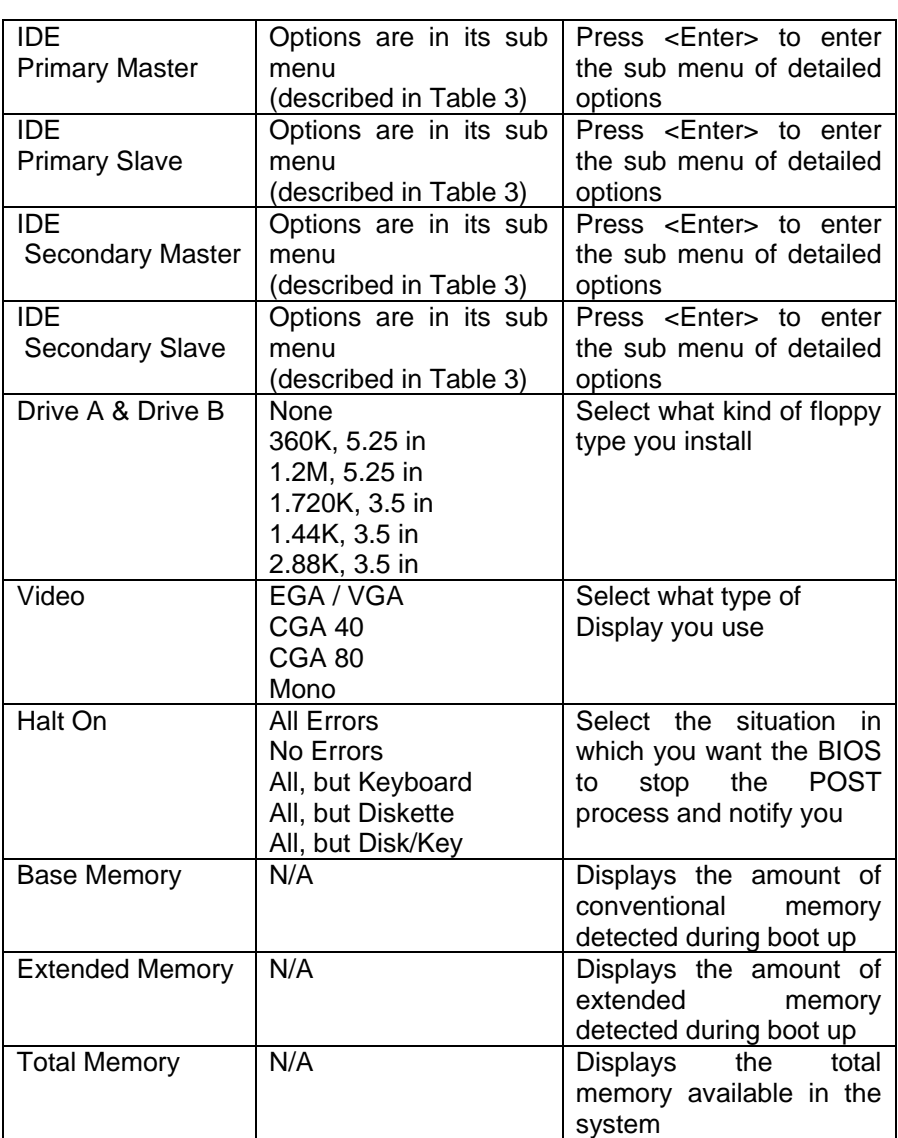

Table 1 Main Menu Selections

*IDE Adapters* 

The IDE adapters control the hard disk drive. Use a separate sub menu to configure each hard disk drive. Figure 2 shows the IDE primary master sub menu.

IDE HDD Auto-Detection [Press Enter]

IDE Primary Master [Auto] Access Mode [Auto] Capacity 0MB

Cylinder<sub>0</sub> Head<sub>0</sub> Precomp0 Landing Zone<sup>0</sup> Sector<sub>0</sub>

Figure 2 IDE Primary Master sub menu

Use the legend keys to navigate through this menu and exit to the main menu. Use Table 2 to configure the hard disk.

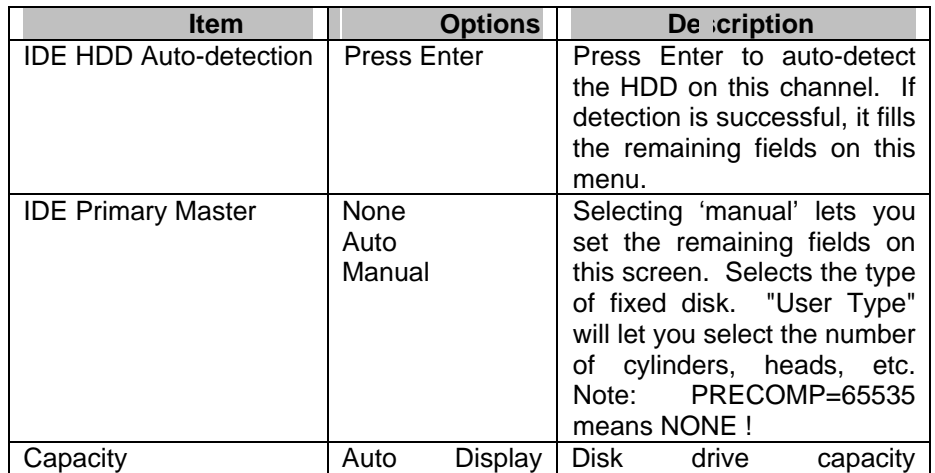

<span id="page-25-0"></span>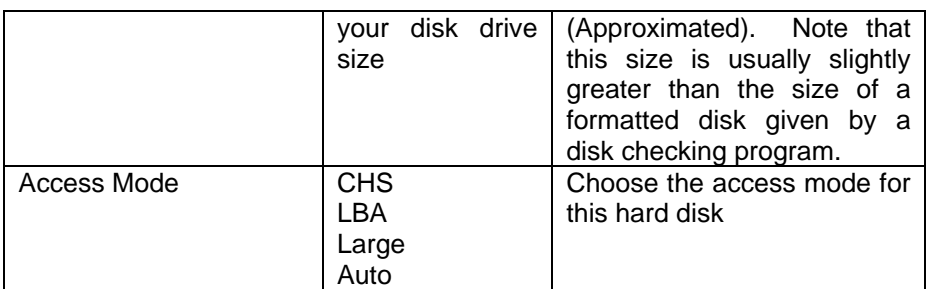

Table 2 Hard disk selections

## **4.5 Advanced BIOS Features**

This section allows you to configure your system for basic operation.

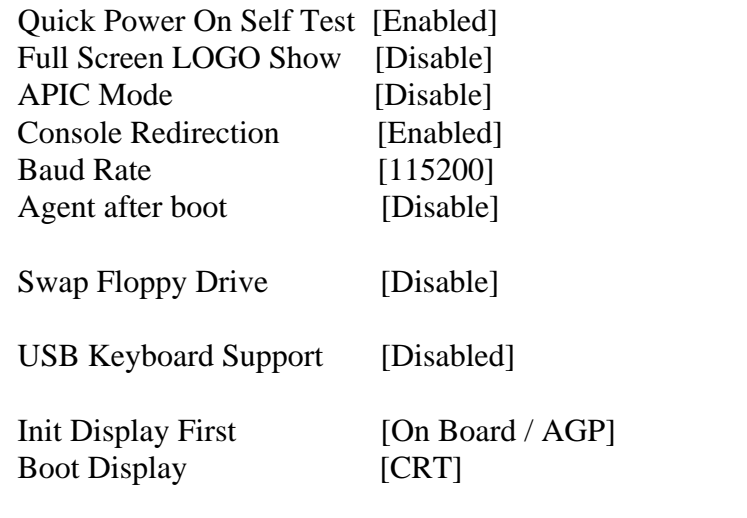

**AR-B11893 Pentium M inside (With VGA) with On Board DDR, 4 Port built in LAN, 1 Mini PCI, 1 CF**

On Chip Frame Buffer Size [32MB] ACPI function [Disable] ACPI Suspend Type [S1(Pos)] Power Supply Type [AT] Power On After Power Fail [Off]

Figure 3 Advanced menu

#### *Quick Power On Self Test*

This category speeds up Power On Self Test (POST) after you power up the computer. If it is set to Enable, BIOS will shorten or skip some check items during POST.

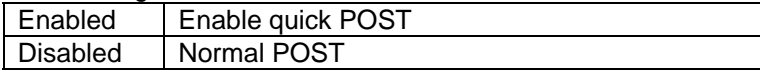

## *Full Screen LOGO Show*

This item allows you to enable or disable show full screen LOGO. The Choice: Enabled, Disabled.

#### *APIC Mode*

This item allows use Advanced Programmable Interrupt Controller feature.

The Choice: Enabled, Disabled.

## *Console Redirection*

The BIOS redirects console output to COM 1 by default (9600, 8N1, no handshake) until a bootloader program is run from the hard disk drive. The Choice: Enabled, Disabled.

## *Baud Rate*

This item allows you to setup the data transfer rate for the console port. The choice: 9600, 19200, 38400, 57600 and 115200

#### *Agent After Boot*

This item allows you to enable or disable the agent after boot. The Choice: Enabled, Disabled.

> **AR-B11893 Pentium M inside (With VGA) with On Board DDR, 4 Port built in LAN, 1 Mini PCI, 1 CF**

## *Swap Floppy Drive*

If the system has two floppy drives, choose enable to assign physical drive B to logical drive A & vice Versa. The Choice: Enabled, Disabled.

#### *USB Keyboard Support*

This item allows you to enable or disable USB keyboard support. The Choice: Enabled, Disabled.

#### *Init Display First*

This item allows you to choose which Display to be first detected. The Choice: PCI Slot, On Board / AGP.

### *Boot Display*

This item allows you to choose display interface. The Choice: Vbios default, CRT, EFP, TV, CRT + EFP, CRT + TV.

## *On-Chip Frame Buffer Size*

This item allows you to Choose the Frame Buffer size for Display. The Choice: 1MB, 4MB, 8MB, 16MB, 32MB.

## *ACPI Function*

This item allows you to enable or disable Advanced Configuration and Power Management (ACPI) function. The Choice: Enabled, Disabled.

#### *ACPI Suspend Type*

This item allows you to Choose Suspend Type for ACPI function. The Choice: S1(Pos), S3(STR), S1 & S3.

### *Power Supply Type*

This item allows you to choose the Type of Power Supply in use. The Choice: AT, ATX.

#### *PWRON After Power-Fail*

This item allows you to choose the Option of Power Status after Power Fail by ATX Power Supply. The Choice: Former-STS, On, Off.

> **AR-B11893 Pentium M inside (With VGA) with On Board DDR, 4 Port built in LAN, 1 Mini PCI, 1 CF**

## <span id="page-28-0"></span>**4.6 PnP/PCI Configuration Setup**

Reset Configuration Data [Disabled]

```
Resources Controlled By [Auto(ESCD)]
```
x IRQ Resources

Figure 4 PnP/PCI menu

#### *Resource controlled by*

The Award Plug and Play BIOS has the capacity to automatically configure all of the boot and Plug and Play compatible devices. However, this capability means absolutely nothing unless you are using a Plug and Play operating system such as Windows®95. If you set this field to "manual" choose specific resources by going into each of the sub menu that follows this field (a sub menu is preceded by a " $\rho$ "). The choice: Auto(ESCD), Manual.

## *IRQ Resources*

When resources are controlled manually, assign each system interrupt a type, depending on the type of device using the interrupt.

## *IRQ3/4/5/7/9/10/11/12/14/15 assigned to*

This item allows you to determine the IRQ assigned to the ISA bus and is not available to any PCI slot. Legacy ISA for devices compliant with the original PC AT bus specification, PCI/ISA PnP for devices compliant with the Plug and Play standard whether designed for PCI or ISA bus architecture.

The Choice: PCI Device, Reserved.

**AR-B11893 Pentium M inside (With VGA) with On Board DDR, 4 Port built in LAN, 1 Mini PCI, 1 CF**

## <span id="page-29-0"></span>**4.7 Peripheral**

Onboard Serial Port 1[3F8/IRQ4] Onboard Serial Port 2[2F8/IRQ3]

UART Mode Select [Normal] On Board Parallel Port [3BC/IRQ7] Parallel Port Mode SPP

USB Controller [Enabled]

USB 2.0 Controller [Enable]

Figure 5 Peripheral menu

## *Onboard Serial Port 1/Port 2*

Select an address and corresponding interrupt for the first and second serial ports.

The choice: 3F8/IRQ4, 2E8/IRQ3, 3E8/IRQ4, 2F8/IRQ3, Disabled, Auto

## *UART Mode Select*

Select the Function Mode for UART. The choice: IrDA, ASKIR, Normal

## *Onboard Parallel Port*

Select 3BC/IRQ7 to enable On Board Parallel Port as first Parallel Interface.

The choice: Disable, 378/IRQ7, 278/IRQ5, 3BC/IRQ7.

**AR-B11893 Pentium M inside (With VGA) with On Board DDR, 4 Port built in LAN, 1 Mini PCI, 1 CF**

## <span id="page-30-0"></span>*USB Controller*

Select *Enabled* if your system contains a Universal Serial Bus (USB) controller and you have USB peripherals. The Choice: Enabled, Disabled.

## *USB 2.0 Controller*

This Entry is for disable / enable EHCI controller only. The Bios itself may / may not have high speed USB support. If the Bios has high speed USB support built in, the support will be automatically turn on when high speed device were attached.

The Choice: Enabled, Disabled.

## **4.8 PC Health**

CPU Warning Temp. [Disabled]

Current System Temp 26°C/78°F Current CPU1 Temp 32°C/89°F Current CPU2 Temp 32°C/89°F Current CPUFAN1 Speed 6887 RPM Current CPUFAN2 Speed IN0(V) 1.16V IN1(V) 1.48V IN2(V) 3.29V  $+5V$  5.02V +12V 12.28V -12V 0.00V -5V 0.00V VBAT(V) 3.20V 5VSB(V) 4.72

Shutdown Temperature [Disabled]

Figure 5 H/W Monitor menu

**AR-B11893 Pentium M inside (With VGA) with On Board DDR, 4 Port built in LAN, 1 Mini PCI, 1 CF**

## <span id="page-31-0"></span>*CPU Warning Temp*

This item allows you to enable or disable the agent after boot. The Choice: Enabled, Disabled.

## *Shutdown Temperature*

This item allows the system to reset when temperature reach the trigger level. The Choice: Disabled, 60°C/140°F, 65°C/149°F, 70°C/158°F, 75°C/167  $\degree$ F

## **4.9 Boot**

First Boot Device [CDROM] Second Boot Device [Hard Disk] Third Boot Device [USB-FDD] Boot Other Device [Enabled]

OnBoard LAN Boot Select [Disable]

Hard Disk Boot Priority

Figure 6 Boot menu

## *First/Second/Third/Other Boot Device*

The BIOS attempts to load the operating system from the devices in the sequence selected in these items.

The Choice:

- ¾ Floppy ………. [ ]
- ¾ LS120 ………. [ ]
- $\triangleright$  Hard Disk .... []

**AR-B11893 Pentium M inside (With VGA) with On Board DDR, 4 Port built in LAN, 1 Mini PCI, 1 CF**

- ¾ CDROM … …….[ ]
- ¾ ZIP100 ………. [ ]
- $\triangleright$  USB-FDD .........[]
- ¾ USB-ZIP .. …...[ ]
- ¾ USB-CDROM .. [**▪**]
- $\triangleright$  On Board LAN...[] ¾ Disabled ….. ……[ ]
- 

## *On Board LAN Boot Select*

Select through which LAN Channel should the system boot. The Choice: Disable, LAN-1, LAN-2, LAN-3, LAN-4

Figure 7 Select device submenu

**AR-B11893 Pentium M inside (With VGA) with On Board DDR, 4 Port built in LAN, 1 Mini PCI, 1 CF**

## <span id="page-33-0"></span>**4.10 Exit Selecting**

- $\triangleright$  Save & Exit Setup
- $\triangleright$  Load Optimized Defaults
- $\triangleright$  Exit Without Saving
- $\triangleright$  Load Fail-Save Default

Figure 8 Exit menu

## **Save & Exit Setup**

Pressing <Enter> on this item asks for confirmation:

## **Save to CMOS and EXIT (Y/N)?** Y

Pressing "Y" stores the selections made in the menus in CMOS – a special section of memory that stays on after you turn your system off. The next time you boot your computer, the BIOS configures your system according to the Setup selections stored in CMOS. After saving the values the system is restarted again.

## **Load Optimized Defaults**

Use this menu to load the BIOS default values that are factory settings for optimal performance system operations. While Award has designed the custom BIOS to maximize performance, the factory has the right to change these defaults to meet their needs.

When you press <Enter> on this item you get a confirmation dialog box with a message similar to:

Load Optimized Defaults (Y/N) ? N

Pressing 'Y' loads the default values that are factory settings for optimal performance system operations.

> **AR-B11893 Pentium M inside (With VGA) with On Board DDR, 4 Port built in LAN, 1 Mini PCI, 1 CF**

## **Exit Without Saving**

Pressing <Enter> on this item asks for confirmation:

## **Quit without saving (Y/N)?** Y

This allows you to exit Setup without storing in CMOS any change. The previous selections remain in effect. This exits the Setup utility and restarts your computer.

## **Load Fail-Safe Defaults**

Use this menu to load the BIOS default values that are factory settings for safety system operations.

When you press <Enter> on this item you get a confirmation dialog box with a message similar to:

Load Fail-Safe Defaults (Y/N) ? N

Pressing 'Y' loads the default values that are factory settings for Fail-Safe system operations.

**AR-B11893 Pentium M inside (With VGA) with On Board DDR, 4 Port built in LAN, 1 Mini PCI, 1 CF**